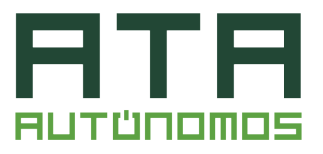

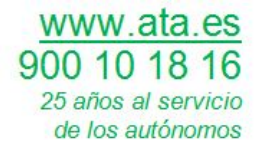

# **GUÍA APLAZAMIENTO PAGO IMPUESTOS**

## **¿QUIÉN PUEDE APLAZAR?**

**Personas físicas o entidades con volumen de operaciones inferiores a 6.010.121, 04 € en 2019** 

### **¿QUIÉN PUEDE SOLICITARLO?**

**El propio titular o un tercero que actúe en su nombre** (ya sea colaborador social o un apoderado a realizar el trámite)

- $\rightarrow$  El acceso Clave PIN sólo permite tramitar deudas propias
- $\rightarrow$  El colaborador o apoderado debe cumplimentar la casilla del NIF del obligado que solicita aplazamiento

### **¿CUÁNTO SE PUEDE APLAZAR? ¿DESDE CUÁNDO Y HASTA CUÁNDO?**

Se pueden aplazar hasta **30.000 €**

Desde ayer **viernes 13 de marzo hasta el 30 de mayo**

Durante **6 meses** y periodo de carencia de **3 meses**

è Afectará a las PYMES que están en el SII del IVA que el 30 de marzo realizan el pago de febrero; al pago fraccionado de abril en el Impuesto sobre Sociedades y a las retenciones que se ingresan el 20 de abril

#### **¿CARENCIA E INTERESES?**

La carencia es de **3 meses :** En los primeros 3 meses no se paga nada y si a los 3 meses se paga no habrá intereses y se si se paga a los 6 habrá intereses de demora.

### **EJEMPLO**

Una PYME o Autónomo que tenga que ingresar el IVA el 20 de abril, si solicita aplazamiento no pagará nada hasta el 20 de julio y hasta el 20 de enero tendrá un fraccionamiento con intereses de demora

**¿EFECTOS CAMPAÑA RENTA 2019?** Aún no se sabe

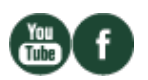

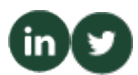

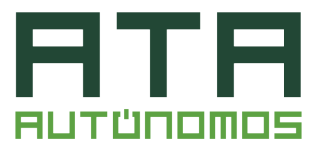

## **¿CÓMO SE SOLICITA APLAZAMIENTO?**

Presentar por los **procedimientos habituales** la autoliquidación en la que figuran las cantidades a ingresar que el contribuyente quiere aplazar, marcando la opción **"RECONOCIMIENTO DE DEUDA"**

**+**

Acceder al trámite **"PRESENTAR SOLICITUD"** dentro del **apartado de aplazamientos de la sede electrónica de la AEAT** y rellenar los campos.

### **¿QUÉ CAMPOS HAY QUE RELLENAR Y CÓMO?**

En los campos referidos a:

- **Identificación del obligado tributario**
- **Deudas a aplazar**
- **Datos de domiciliación bancaria**
- $→$  No existe ninguna peculiaridad

En los siguientes campos:

- **Tipo de garantías ofrecidas** -> hay que marcar opción **"EXENCIÓN"**
- **Propuesta de plazos; numero de plazos** -> incorporar número **"1"**
- **Periodicidad** -> marcar la opción **"NO PROCEDE"**

### **¿QUÉ FECHA HAY QUE PONER?**

En el campo **Fecha primer plazo** -> incorporar la **fecha correspondiente a contar un periodo de seis meses desde la fecha de fin de plazo ordinario de presentación de la autoliquidación.** 

**EJEMPLO** 

La autoliquidación mensual de IVA MOD 303 del mes de febrero vence el 30 de marzo, de manera que la fecha a incluir sería 30-09-2020

#### **¿MOTIVO A ALEGAR?**

En el campo **Motivo de la solicitud** -> incluir expresión **"APLAZAMIENTO RDL" (muy importante ¡!)** 

**FIRMAR Y ENVIAR**

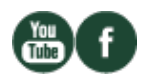